## **Installation instructions**

This procedure guides you through a typical install of SQL Inventory Manager integrated with the Idera Dashboard.

- The SQL Inventory Manager installation kit provides users with the following installers: IderaDashboard.msi, SQLInventoryManager.msi, and SQLInventoryManagerTrial.msi.
- Idera recommends running the IderaDashboardmsi installer first. See [Installing the Idera Dashboard](https://wiki.idera.com/display/SIM20/Installing+the+Idera+Dashboard) for detailed instructions.
- Once our common technology framework is installed, run the SQLInventoryManager.msi installer. For step by step instructions, see Install [SQL Inventory Manager.](https://wiki.idera.com/display/SIM20/Installing+SQL+Inventory+Manager)
- If you wish to install the trial version of SQL Inventory Manager, use the installer SQLInventoryManagerTrial.msi.

Need more help? Search the [Idera Customer Support Portal.](https://idera.secure.force.com/)

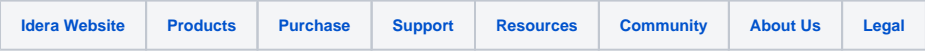